## **Anpassung des QRCodes**

Grundlegende Informationen zum Erstellen und Einbinden von QRCode gibts [hier](https://wiki.nuclos.de/display/Konfiguration/QRCode).

Default enthält jedes Formular einen QRCode, der das Kürzel und die Nummer des jeweiligen Businessobjekts interpretiert. Selbstverständlich können hier beliebige Anpassungen vorgenommen werden.

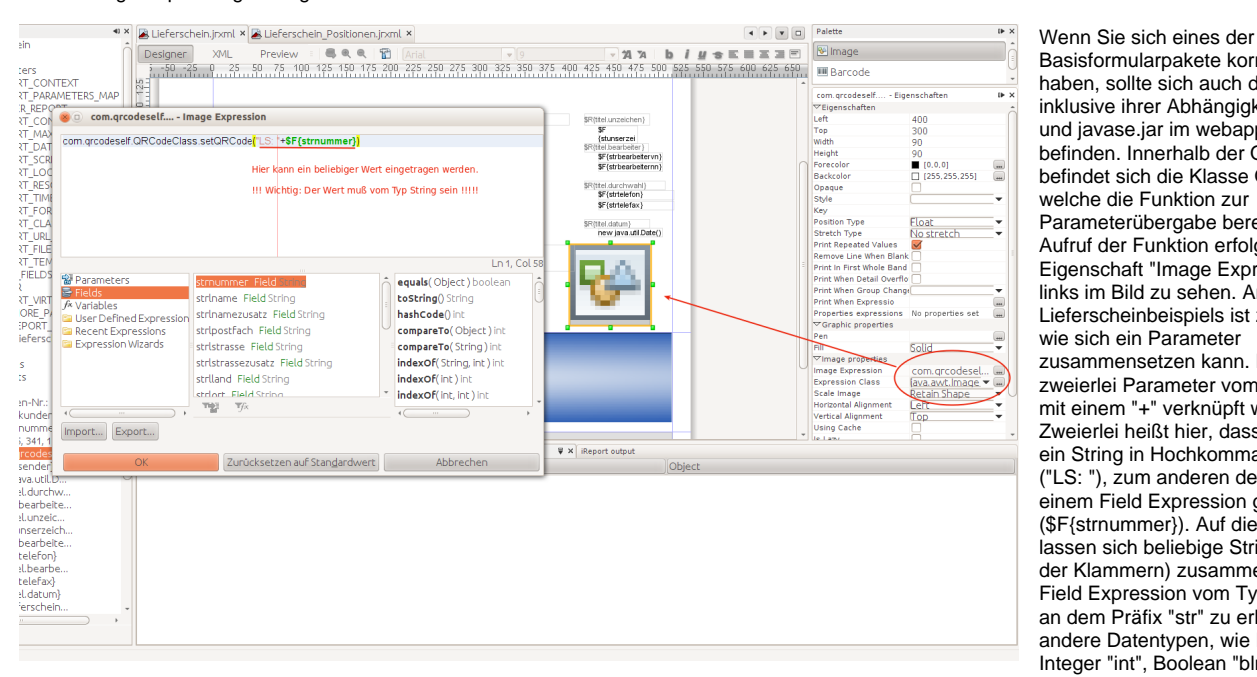

Basisformularpakete korrekt installiert haben, sollte sich auch die QRCode.jar inklusive ihrer Abhängigkeiten core.jar und javase.jar im webapp/WEB-INF/lib befinden. Innerhalb der QRCode.jar befindet sich die Klasse QRCodeClass, welche die Funktion zur Parameterübergabe bereitstellt. Der Aufruf der Funktion erfolgt unter der Eigenschaft "Image Expression", wie links im Bild zu sehen. Anhand des Lieferscheinbeispiels ist zu erkennen, wie sich ein Parameter zusammensetzen kann. Hier gibt es zweierlei Parameter vom Typ String die mit einem "+" verknüpft werden. Zweierlei heißt hier, dass zum einen ein String in Hochkommas erstellt wird ("LS: "), zum anderen der String aus einem Field Expression geladen wird (\$F{strnummer}). Auf dieser Weise lassen sich beliebige Strings, innerhalb der Klammern) zusammenführen. Die Field Expression vom Typ String sind an dem Präfix "str" zu erkennen, andere Datentypen, wie Double "dbl", Integer "int", Boolean "bln" und BigDecimal müssen erst in Typ String

konvertiert werden. Bsp.: **\$F{dblvknetto}**.toString() oder in formatierter Ausgabe: **new** java.text.DecimalFormat("#,##0.00").format( **\$F{dblvknetto}**).

## Beispiel

**Default Erweiterte Werte**

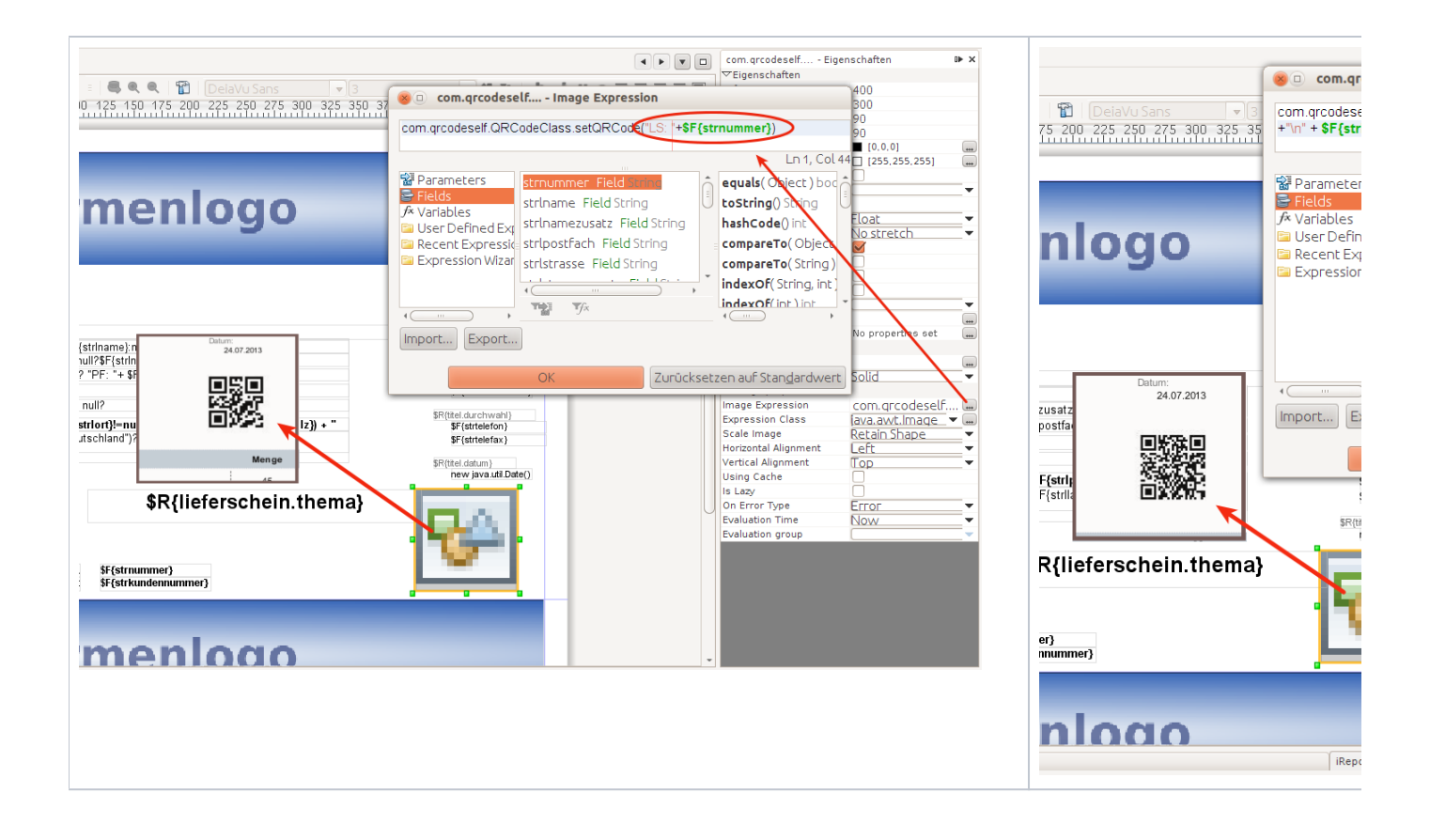